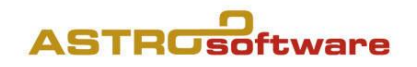

# GALIASTRO LIGHT 5.5

**Betriebssysteme** Windows 7/8/10, 32- oder 64 bit.

## Installieren von Download oder CD

- 1. Bitte die Installationsdatei \*.exe doppelt anklicken oder die Galiastro-Light-CDeinlegen,
- 2. den Anweisungen und den Vorgaben auf dem Bildschirmfolgen.
- 3. Falls Sie dazu aufgefordert werden: Lizenzdaten eingeben oder einfügen, exakt so, wie sie per E-Mail oder Brief zugesendetwurden,
- 4. fertig!

#### Was geschieht mit einer früheren Version Light, die bereits installiert ist?

- 1. Das bisherige Galiastro Light der Versionen 4 bleibt bestehen und funktioniert weiterhin, kann aber nie gleichzeitig mit der Light Version 5 gestartet werden oder umgekehrt.
- 2. Wenn nach dem Gebrauch einer früheren Version die neue Version gestartet wird, erscheint möglicherweise zuerst eine Meldung: Die Datei «C:\PDOXURS:NET» muss gelöschtwerden…».
- 3. Bitte bestätigen Sie mit OK, und geben Sie anschliessend die Erlaubnis, damit die Datei gelöscht wird.
- 4. Sie können später die frühere Galiastro-Version über die Systemsteuerung deinstallieren.

#### Was geschieht mit einer Version Light 5, die bereits installiert ist?

Das bisherige Galiastro Light 5.x wird aktualisiert. Bitte sichern Sie vor dem Installieren Ihre persönlichen Horoskopdatenbanken!

## Die Neuerungen in der Version 5.5

- Neue Registerkarte «Fixsterne». Die tropisch berechneten Fixsternpositionen finden Sie im rechten Fenster unter den Häuserpositionen,
- Fixsternauswahl unter: Astrologische Grundeinstellungen/Berechnungen,
- Drei Fixsternformulare,
- Lineare Ephemeriden Darstellung im Querformat anstelle Hochformat. Man kann jetzt mit dem Mausrad zoomen, ohne dass neue Berechnungen aktiviert werden!
- Import und Export der Galiastro-Datenbanken von und nach Excel (csv) in der Datenbankverwaltung,
- Rechte Maustaste auf den Formularen aktiviert: definieren Sie jetzt Ihre Standardformulare!
- Import und Export der Sprachendateien «Mehrprachigkeit» für Menu-Übersetzungen freigegeben,
- Transiteberechnung für unlimitierte Zeitdauer freigeschaltet (bisher waren es nur 30 Tage für Transite bzw. 30 Jahre für Progressionen).

#### Die Neuerungen in der Version 5.3

- 1. Orte- und Zeitzonendatenbank 2017 weltweit (Sommerzeiten bis 2029), vielfach verbessert,
- 2. Planetenfilter in der Symbolleiste,
- 3. VIP Datenbank mit 900 Horoskopen,
- 4. Diverse neue Formulare: 6 Einzel, 1 Doppel,
- 5. Überarbeitetes Handbuch 5.3 als PDF unter /Hilfe.

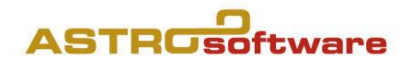

## Die Neuerungen ab Version 5

- 1. Bessere Ergebnisse mit Bearbeiten/Kopieren und Datei/Grafik Speichern, Speicherort ist**:** /Dokumente,
- 2. Weltweite Koordinaten und Zeitzonendatenbanken,
- 3. Notizen zum Horoskop mit E-Mail Eingabefeld,
- 4. Textmodule zusätzlich mit "Astrologische Hintergründe", "Tagestransite".
- 5. Druckfunktionenen bei Netzwerkdruckern wurdenoptimiert,
- 6. Extras: Datenübernahme.. von früheren Versionen,
- 7. Texte aus Galiastro 4 importieren<sup>1</sup> inkl. ini/asp Dateien (gilt auch für nachträglich installierte «alte» Textmodule für Galiastro 4),
- 8. Neue Faktoren: unter Einstellungen/Planeten wählen/Planeten austauschen mit GP/SU/MU: interpolierte Lilith  $\blacksquare$ , interpolierter Priapus  $\Omega$ ,
- 9. Überarbeitetes Handbuch 5, als PDF unter/Hilfe,
- 10. Horoskop Formular: vonRohr unter Einzel/Schulen, vRohr.ini undvRohr.asp,
- 11. Neuinstallationen sind für Standardbenutzer nun auch ohne Administratorenrechtemöglich,
- 12. Die Schriften A.Locality 13b-15b sind erweiterte Kopien von A.Locality 2b 4b mit Priapus  $\mathcal{P}$  und interpolierter Lilith $\blacksquare$ .

## Datenübernahme GALIASTRO 5 Versionen

Alle Texte werden übernommen!

### Datenübernahme von früheren GALIASTRO Versionen

Bitte lesen Sie diesen Text falls bzw. bevor Sie Daten aus Galiastro 4 übernehmen!

#### Menu Extras/Texte aus Galiastro 4 importieren

Empfehlenswert: Es werden alle Texte und Einstellungen übernommen, die nicht in der Galiastro Light Version 5.x vorhanden sind. Das garantiert, dass neu überabeitete Texte, Einstellungen und Formulare durch Überschreiben nicht auf einen früheren Stand zurückreduziert werden, aber alldas, was Sie dazu erworben haben, bleibt erhalten.

#### Menu Extras/Datenübernahme Wie wird's gemacht?

- 1. Besser nur die eigenen Horoskop-Datenbanken jeweils einzeln übernehmen (z.B. horoskop.db),
- 2. Einstellungen/Orbis Tabellen übernehmen (anklicken): bitte nur dann, wenn Sie eigene Einstellungen und Orbentabellen importieren wollen. Es wird alles pauschal übernommen!
- 3. Textmodule übernehmen (anklicken): Achtung: alles, was denselben Namen hat, wird überschrieben! Wenn man das nicht will, besser das Menu Texte aus Galiastro 4 importieren verwenden.

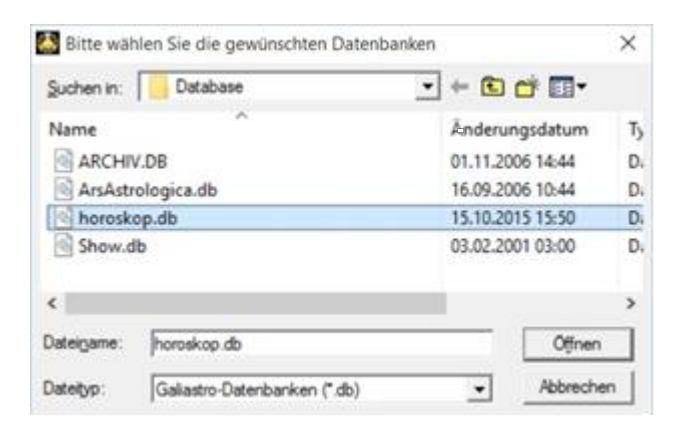

4. Formulare übernehmen (anklicken): nur dann verwenden, wenn Sie eigene oderabgeänderte Formulare importieren wollen. Danach wird Galiastro geschlossen und muss neu gestartet werden.

#### Klassische Variante

Die herkömmliche Datensicherung/Restaurierung verwenden, auf jeden Fall immer dann, wenn auf einen neuen oder neu aufgesetzten Computer installiert wird.